# **APLIKASI PELAYANAN ADMINISTRASI KEPENDUDUKAN KECAMATAN MARTAPURA KOTA**

### Muhammad Indra Ramadhan

Teknik Informatika,FTI,55201, Universitas Islam Kalimantan MAB Banjarmasin E-mail: [indraramadhan201299@gmail.com](mailto:indraramadhan201299@gmail.com) /No. HP 085849912546

## **ABSTRAK**

Pelayanan administrasi kependudukan di Kantor Kecamatan Martapura Kota dalam melakukan proses pendataan masih manual dan menggunakan *Microfost Office*, sehingga menghabat proses pelayanan dan hal juga karena proses pendataan masih manual mengakibatkaan data-data yang telah dibuat banyak yang hilang ataupun rusak. Penelitian ini bertujuan untuk membuat aplikasi pelayanan kependudukan agar proses pembuatan dan pendataan pelayanan kependudukan lebih terstruktur, pembuatan aplikasi ini menggunakan bahasa pemrograman PHP dan *database* MySQL.

Aplikasi ini disediakan sebagai solusi untuk permasalahan yang berkaitan dengan proses pelayanan kependudukan di Kantor Kecamatan Martapura Kota.

**Kata Kunci:** *Pelayanan, Administrasi, MYSQL, PHP, Web* 

#### *ABSTRACT*

*Population administration services in Martapura City District Office in conducting the data collection process are still manual and use Microfost Office, so it hinders the service process and also because the data collection process is still manual to collect data that has been made many are lost or damaged.* 

*This research aims to make population service applications so that the process of creating and recording population services is more structured, making these applications using PHP programming languages and MySQL databases,*

*This application is provided as a solution to problems related to the population service process at martapura city district office.*

*Keywords: Aministrative Services, MYSQL, PHP, Web*

## **PENDAHULUAN**

Sistem Informasi kependudukan merupakan sistem yang mempunyai peran sangat penting dalam pemerintahan dan pembangunan penyelenggaraan data kependudukan yang diarahkan pada pemenuhan hak dari setiap warga negara.

Sejalan dengan arah penyelenggaraan pendataan pendudukan, maka pendataan penduduk dan pelayanan kependudukan perlu ditata dengan sebaik-baiknya, agar dapat memberikan manfaat dalam perbaikan pemerintahan dan pelayanan kependudukan. Dimana pelayanan data kependudukan merupakan tanggung jawab Pemerintah Kabupaten/Kota, dalam pelaksanaanya diawali dari Rt/Rw/Kelurahan dan Kecamatan selaku ujung tombak pendataan penduduk.

Sistem informasi kependudukan sudah banyak dikembangkan oleh Pemerintahan untuk mendukung pelayanan terhadapat masyarakat, salah satu media yang banyak dimanfaatkan ad alah media teknologi informasi. Sehingga terbentuklah sebuah konsep elektronik government ( e-government).

E-Government mengacu pada penggunaan teknologi informasi oleh instansi pemerintah yang memiliki kemampuan untuk mengubah hubungan dengan warga negara, bisnis, dan unit lain dari pemerintah. Teknologi yang digunakan ini dapat melayani sebuah keragaman yang berbeda yaitu pemberian pelayanan pada warganegara yang lebih baik, meningkatkan interaksi dengan dunia bisnis dan industri, pemberda yaan masyarakat melalui akses terhadap informasi, atau manajemen pemerintah yang lebih efisien. Hasil yang didapat yaitu korupsi yang berkurang, transparansi yang meningkat, kenyamanan yang lebih besar, peningkatan penerimaan negara, dan/atau pengurangan biaya(B. Irawan, 2017). Berdasarkan latar belakang masalah diatas, maka saya tertarik untuk mengambil judul "**APLIKASI**  PELAYANAN ADMINISTRASI<br>KEPENDUDUKAN KECAMATAN **KEPENDUDUKAN MARTAPURA KOTA"**

### **METODE**

Dalam penelitian ini ada beberapa metode dalam memperoleh data. Adapun metode yang dilakukan dalam mengumpulkan data, yaitu sebagai berikut:

- 1. Studi Literatur : Dilakukan dengan cara mempelajari, meneliti dan menelaah berbagai literatur-literatur dari perpustakaan yang bersumber dari bukubuku, teks, jurnal ilmiah, situs-situs di internet, serta mengolah bahan penelitian yang ada kaitannya dengan topik penelitian.
- 2. Metode Wawancara : Dengan metode ini bisa berdialog secara bertanya langsung kepada Pegawai Kecamatan khusus nya di bagian paten dan dilakukan proses

pengumpulan dokumen dan data dengan cara melakukan wawancara tersebut.

- 3. Studi Dokumentasi : Memperoleh pengumpulan data dengan cara menyalin dokumen-dokumen tentang kependudukan di Kantor Kecamatan Martapura Kota untuk menjadi bahan pendukung pembangun aplikasi dan laporan skripsi.
- 4. Metode Eksperimen : Metode dengan cara melakukan percobaan terhadap program yang akan dibuat, untuk memperoleh hasil yang baik sesuai dengan kebutuhan sistem yang akan dikembangkan.

Untuk menunjang dan memperoleh tujuan yang diinginkan maka diusulkan menggunakan hardware dan software yang akan menjadi penunjang dalam menjalankan sistem perangkat lunak ini, sebagai berikut :

- 1. Processor AMD.
- 2. Installed RAM 4 GB
- 3. Harddisk 1 TB.

Spesifikasi Minimum Perangkat Lunak (Software)

- 1. Sistem Operasi *Windows* 10.
- 2. *Sublime text 3*.
- 3. Bahasa pemrograman *PHP*.
- *4. Database MySQL.*
- 5. *Xampp Control Panel*.
- *6. Browser Google Chrome.*

Berdasarkan analisa sistem yang berjalan berjalan di Pelayana Kantor Kecamatan Martapura Kota sebelum dibuatnya sistem, saat ini sistem digunakan masih banyak ditemukan proses manual dan kondisi pelayanan dilakukan secara konvensional yang masih belum sesuai dengan kemajuan teknologi yang berkembang saat ini dan Alur sistem yang sedang berjalan saat ini pada Pelayanan Kantor Kecamatan Martapura Kota dapat dilihat pada *flowchart* dibawah ini.

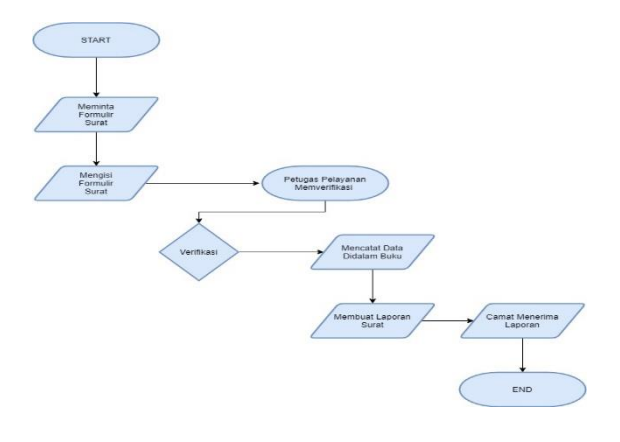

Gambar 1 Flowchart Alur Sistem Lama

Berdasarkan hasil analisis terhadap sistem lama untuk pelayanan pada Kantor Kecamatan Martapura Kota maka dapat diusulkan sistem baru untuk dapat memudahkan pegawai untuk melakukan pinjaman dimana saja. Usulan sistem baru dapat dilihat pada flowmap dibawah ini:

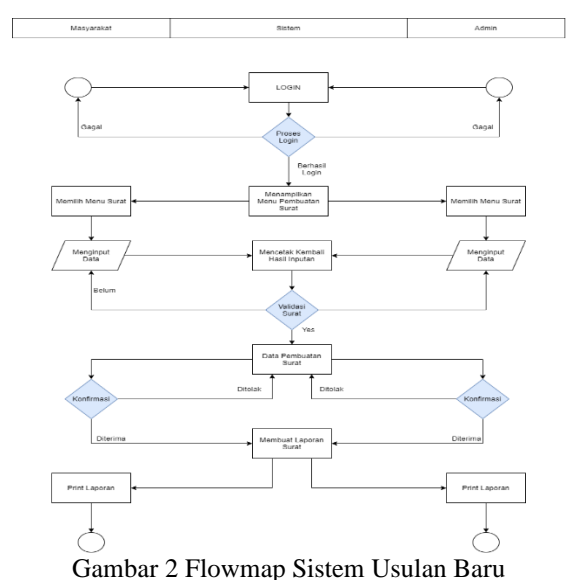

**1.** *Use Case* **Diagram**

Use Case diagram digunakan untuk mendapatkan functional requirement dari sebuah sistem. Use Case berisi apa yang dilakukan oleh sistem atau apa yang terjadi pada sistem, bukan bagaimana sistem melakukan.

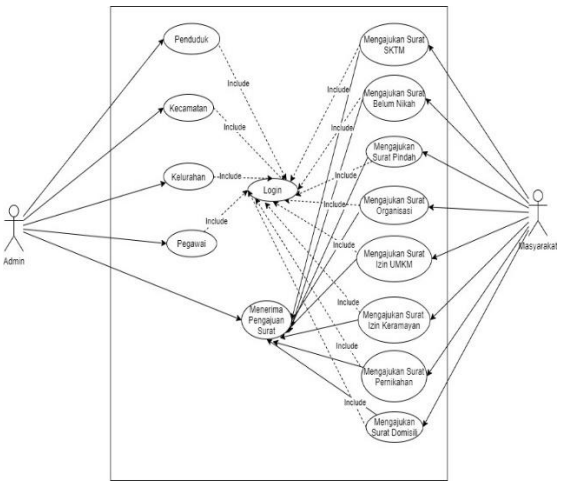

Gambar 3 Use Case Diagram

### **2.** *Sequence* **Diagram**

Sequence diagram adalah gambaran tahap demi tahap yang seharusnya dilakukan untuk menghasilkan suatu sistem sesuai dengan use case diagram.

a. Sequence Diagram Login Admin

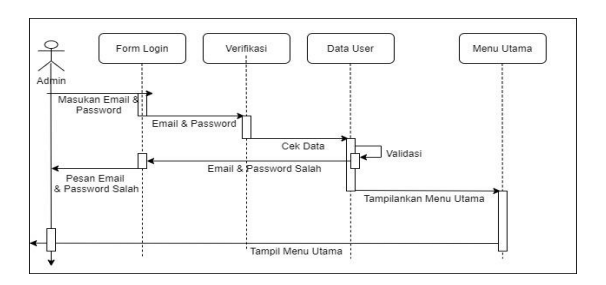

Gambar 4 Sequencen Diagram Login Admin **3. Activity Diagram**

Activity Diagram merupakan rancangan aliran aktivitas atau aliran kerja dalam sebuah sistem yang akan dijalankan. Activity Diagram juga digunakan untuk mendefinisikan atau mengelompokan aluran tampilan dari sistem tersebut. Activity Diagram memiliki komponen dengan bentuk tertentu yang dihubungkan dengan tanda panah. Panah tersebut mengarah ke-urutan aktivitas yang terjadi dari awal hingga akhir.

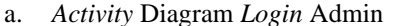

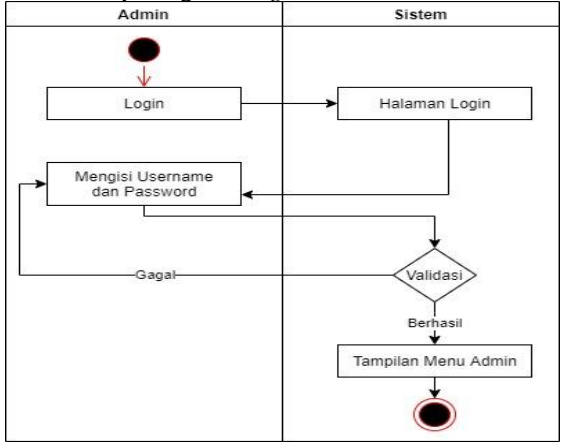

Gambar 5 *Activity Diagram* Login Admin

## **HASIL DAN PEMBAHASAN**

Berikut adalah rancangan tabel yang saya buat untuk Aplikasi Pelayanan Administrasi Kependudukan Kecamatan Martapura Kota menggunakan XAMPP 1. Tabel t\_admin

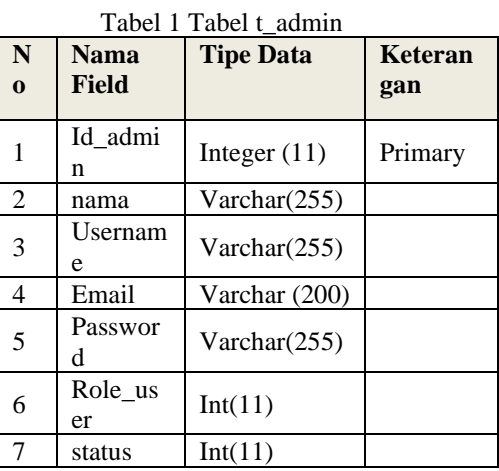

### 2. Tabel t\_penduduk

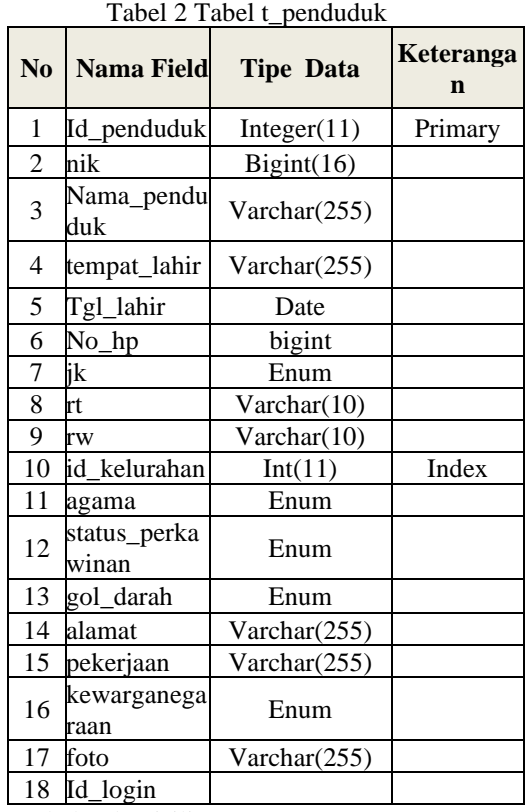

3. Tabel t\_domisili

Tabel 3 Tabel t\_domisili

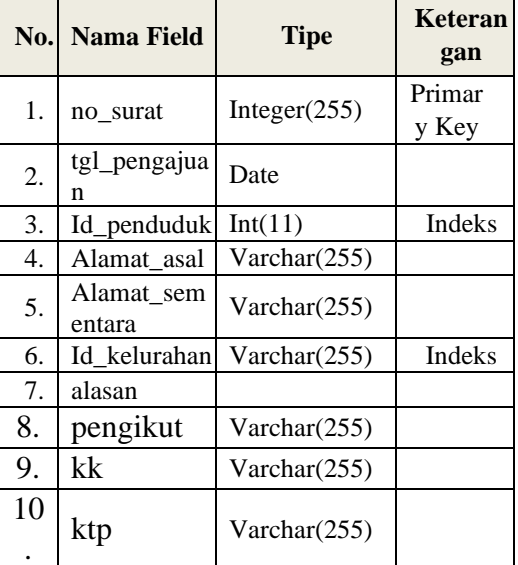

4. Tabel t\_iumk

# Tabel 4 Tabel t\_iumk

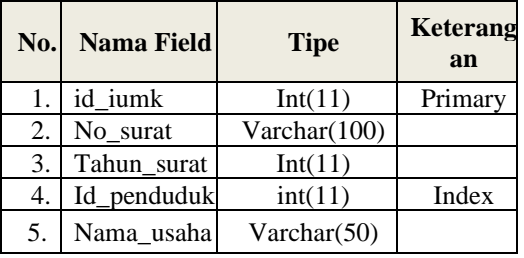

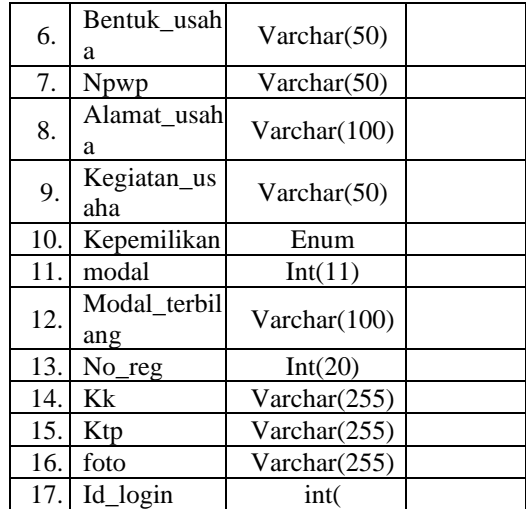

5. Tabel t\_pindah

Tabel 5 Tabel t\_pindah

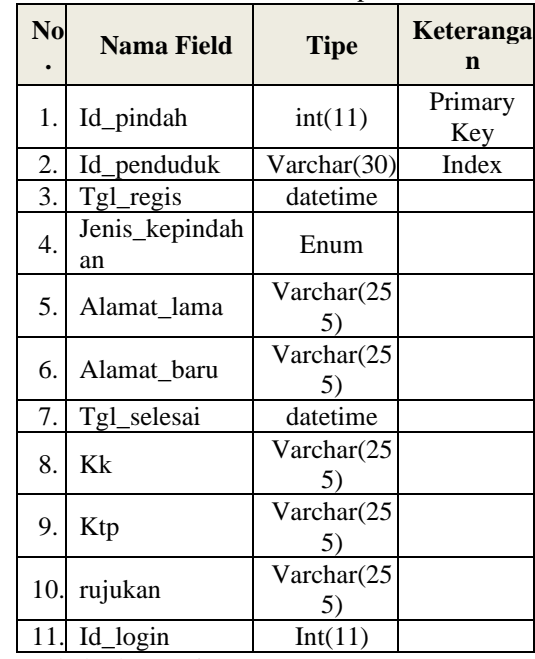

6. Tabel t\_keramaian

Tabel 3. 6 Tabel t\_keramaian

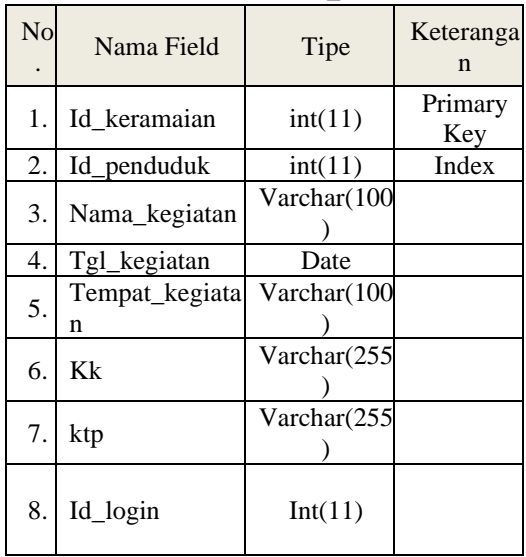

# 7. Tabel t\_pegawai

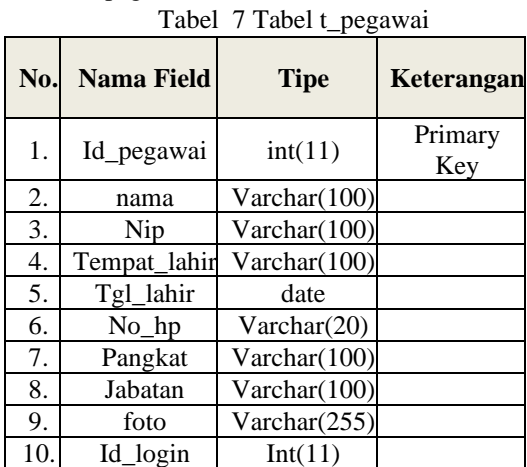

8. Tabel t\_pernikahan

Tabel 8 Tabel t\_perrnikahan

| N <sub>0</sub> | <b>Nama Field</b>      | <b>Tipe</b>                     | <b>Keterang</b><br>an |
|----------------|------------------------|---------------------------------|-----------------------|
| 1.             | id_pernikahan          | Int(11)                         | Primary               |
| 2.             | No_surat               | int(11)                         |                       |
| 3.             | Nama_kegiatan          | Varchar(10<br>$\left( 0\right)$ |                       |
| 4.             | Tgl_nikah              | date                            |                       |
| 5.             | Tempat_nikah           | Varchar(10<br>$\Omega$          |                       |
| б.             | Tembusan               | Varchar(10<br>$\left( 0\right)$ |                       |
| 7.             | No surat tembus<br>an  | int(11)                         |                       |
| 8.             | Tgl_surat_tembu<br>san | date                            |                       |
| 9.             | Kk_laki                | Varchar(25<br>5)                |                       |
| 10.            | Ktp_laki               | Varchar(25<br>5                 |                       |
| 11.            | Kk_perempuan           | Varchar(25<br>5)                |                       |
| 12.            | Ktp_perempuan          | Varchar(25<br>5                 |                       |
| 13.            | Id_login               | Int(11)                         |                       |

9. Tabel t\_pernikahan\_detail Tabel 9 Tabel t\_pernikahan\_detail

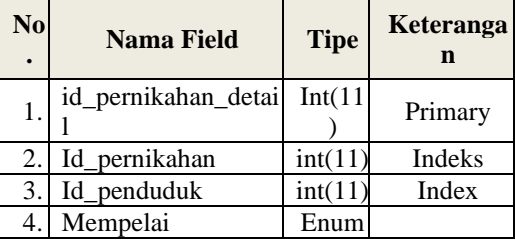

10. Tabel t\_sktm

Tabel 10 Tabel t\_sktm

| No. Nama Field | <b>Tipe</b> | <b>Keteranga</b> |
|----------------|-------------|------------------|
| 1. id sktm     | Int(11)     | Primary          |

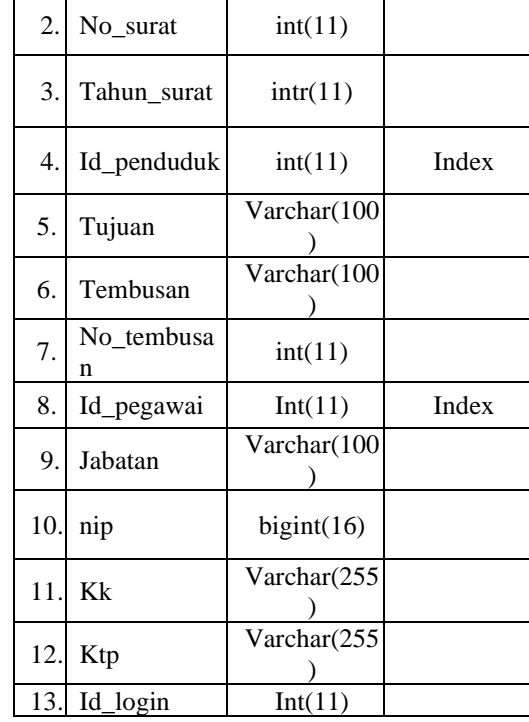

11. Tabel organisasi

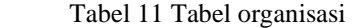

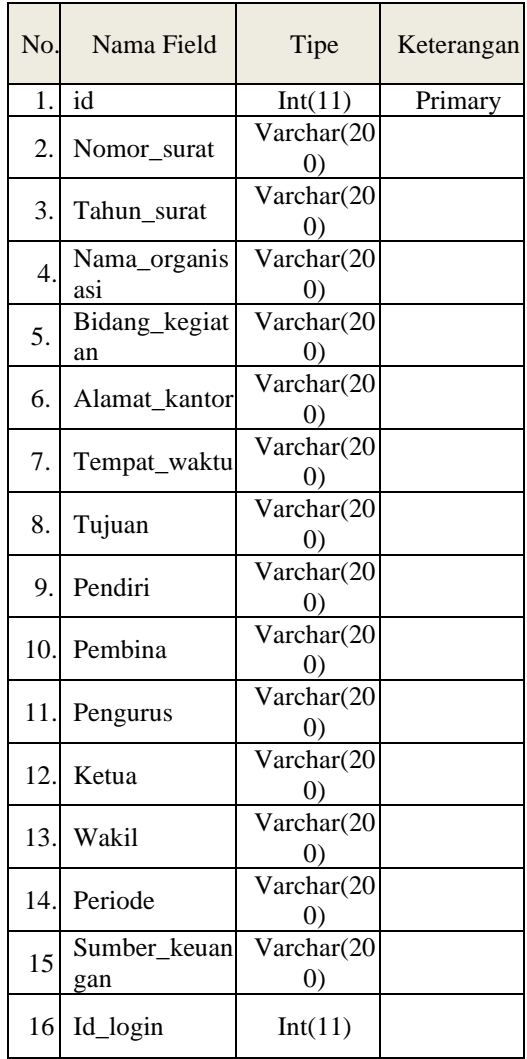

### 12. Tabel t\_kelurahan

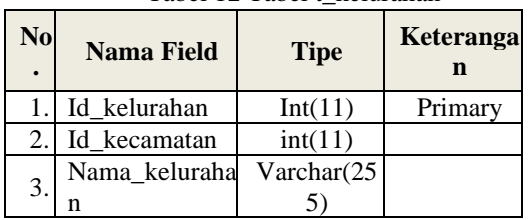

Tabel 12 Tabel t\_kelurahan

13. Tabel t\_kecamatan

Tabel 13 Tabel t\_kecamatan

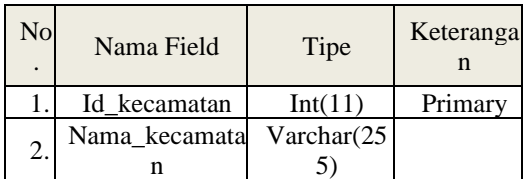

# **Hasil Tampilan Aplikasi**

Berikut Hasil-hasil program yang sudah berhasil dibuat yaitu

1. Halaman Form Login

Form ini digunakan untuk masuk kehalaman menu aplikasi, dan melakukan pendaftaran akun

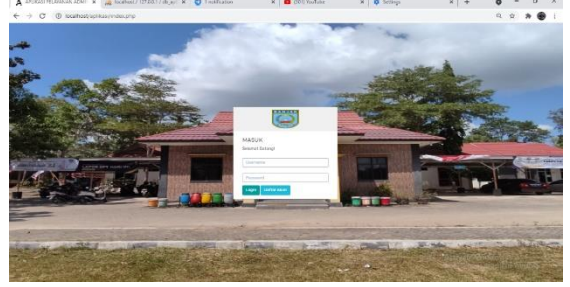

Gambar 6 Form Halaman Login

2. Tampilan Halaman Pendaftaran Akun Masyarakat

Form ini digunakan untuk melakukan pendaftaran akun dengan menggunakan NIK yang sudah terdaftar.

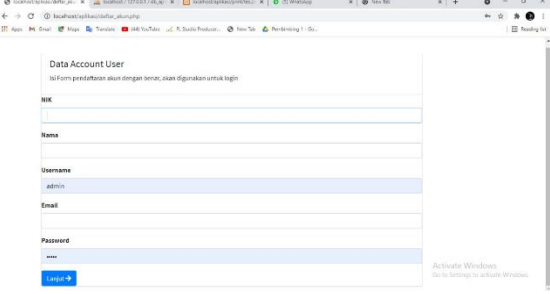

Gambar 7 Tampilan Form Pendaftaran Akun

3. Form Halaman Utama Admin

Form ini menampilkan halaman utama admin.

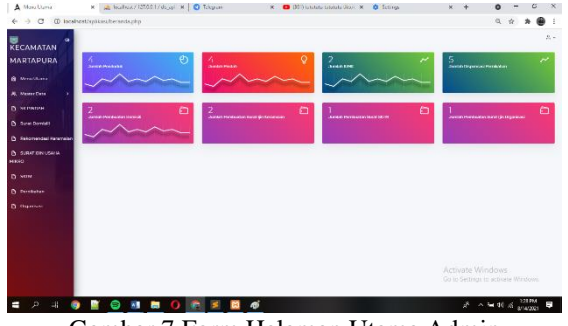

Gambar 7 Form Halaman Utama Admin 4. Form Halaman Utama Masyarakat Form ini menampilkan halaman menu masyarakat

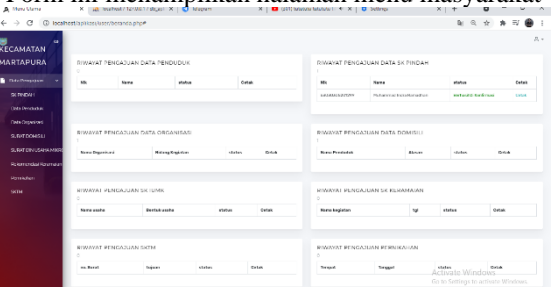

Gambar 8 Form Halaman Utama Masyarakat 5. Tampilan Halaman Surat Pindah Form ini digunakan untuk menampilkan data surat

pindah, form ini hanya bisa dilihat oleh admin.

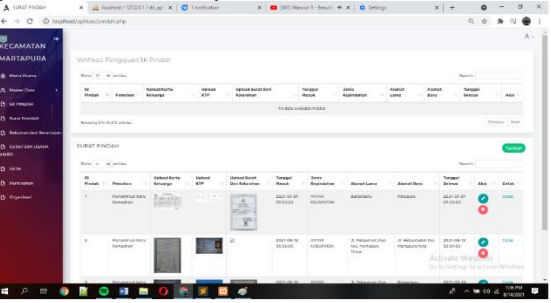

Gambar 9 Tampilan Halaman Surat Pindah 6. Tampilan Halaman Data Penduduk Form ini digunakan masyarakat untuk

menambahkan pengajuan surat pindah.

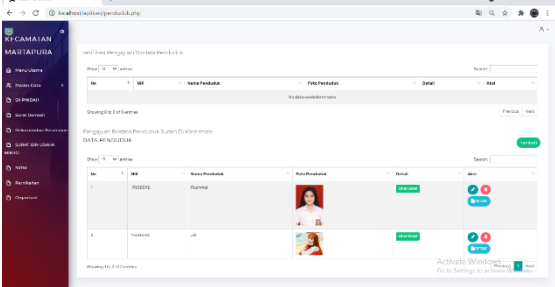

Gambar 10 Tampilan Halaman Data Penduduk

7. Tampilan Halaman Surat Domisili

Form ini digunakan untuk menampilkan data Surat Domisili. Form ini hanya bisa dilihat oleh admin.

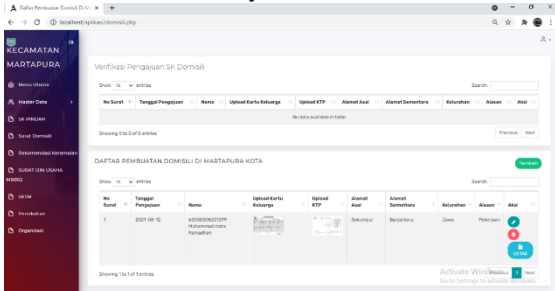

Gambar 11 Tampilan Halaman Surat Domisili 8. Tampilan Halaman Surat Ijin Keramaian Form ini digunakan untuk menampilkan data surat

ijin keramaian, form ini hanya bisa dilihat oleh admin.

Gambar 12 Tampilan Halaman Keramaian

9. Tampilan Halaman Surat IUMK

Form ini digunakan untuk menampilkan data surat IUMK, form ini hanya bisa dilihat oleh admin.

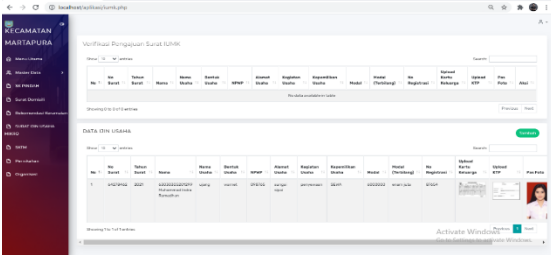

Gambar 1 Tampilan Halama Surat IUMK 10. Tampilan Halaman Surat Keterangan Tidak Mampu

Form ini digunakan untuk menampilkan data surat Keterangan Tidak Mampu, form ini hanya bisa dilihat oleh admin

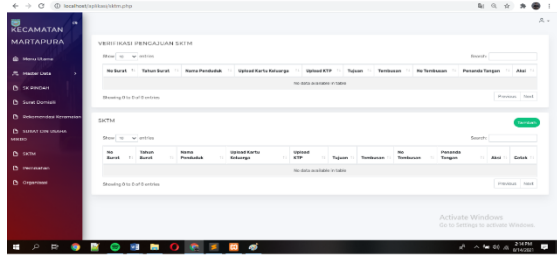

Gambar 14 Tampilan Halaman SKTM

11.Tampilan Halaman Surat Dispensasi Pernikahan Form ini digunakan untuk menampilkan data surat Dispensasi Pernikahan, form ini hanya bisa dilihat oleh admin

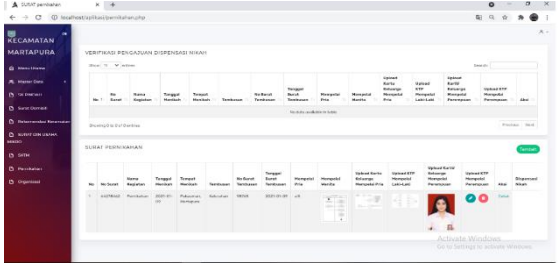

## Gambar 15 Tampilan Halaman Dispensasi Pernikahan

12. Tampilan Laporan Penduduk

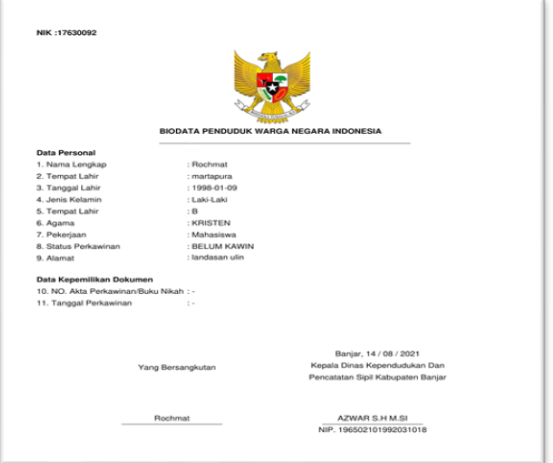

### Gambar 16 Laporan Data Penduduk 13. Tampilan Laporan Surat Pindah

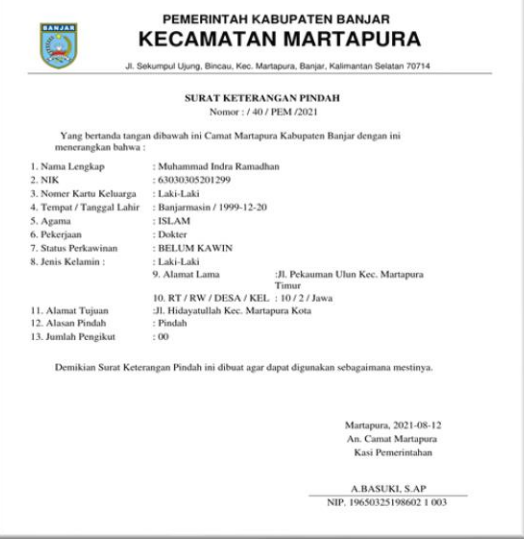

Gambar 17 Laporan Surat Pindah

### 14. Laporan Surat Domisili

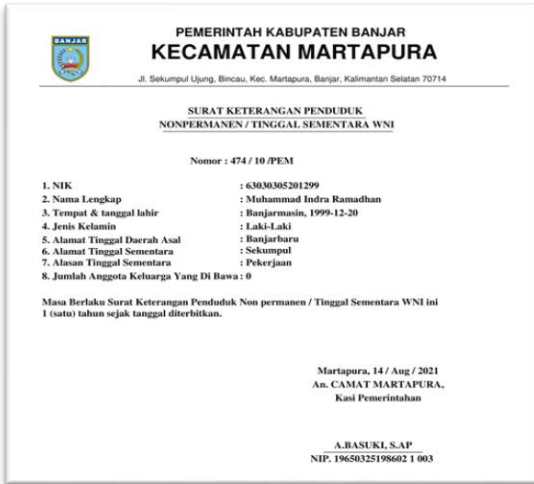

Gambar 18 Laporan Surat Domisili 15. Laporan Surat Rekomendasi Keramaian

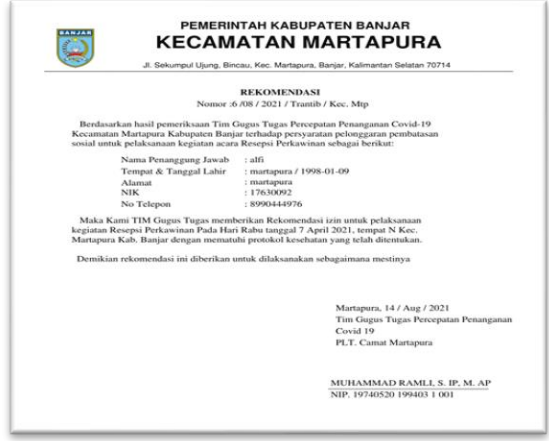

Gambar 19 Laporan Surat Rekomendasi Keramaian 16. Laporan Surat Ijin Usaha Mikro (IUMK)

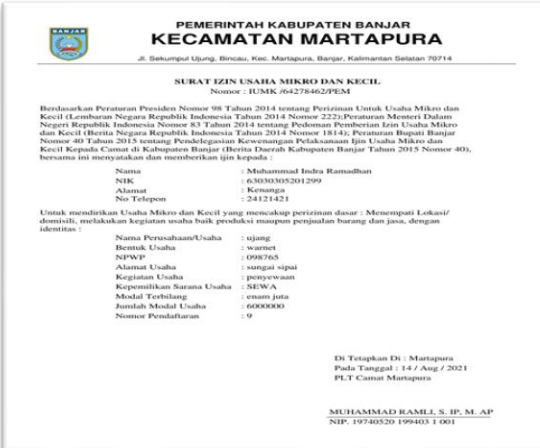

Gambar 20 Laporan SKTM

17. Laporan Dispensasi Pernikahan

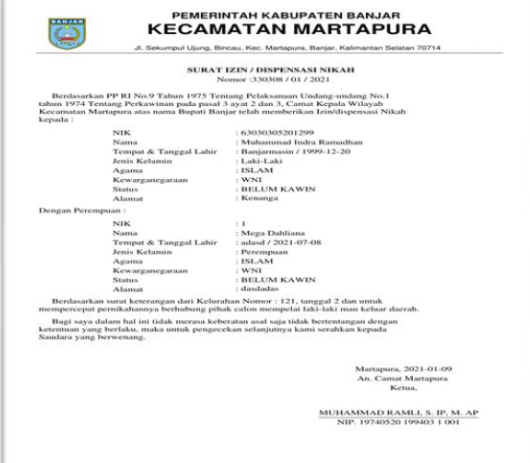

Gambar 21 Laporan Dispensasi Pernikahan 18. Laporan Surat Ijin Organisasi

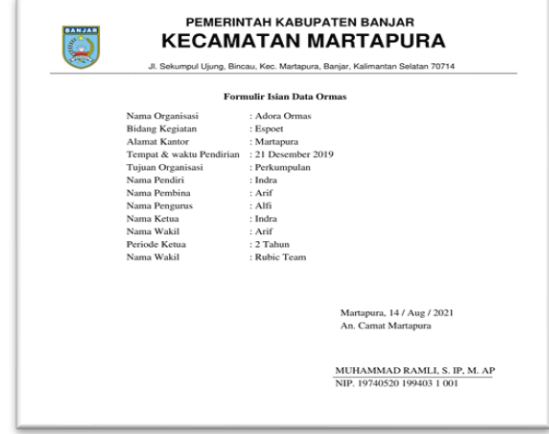

Gambar 22 Laporan Surat Ijin Organisasi

# **KESIMPULAN**

Berdasarkan dari hasil analisis, perancangan dan pengujian terhadap Aplikasi Pelayanan Administrasi Kependudukan Kecamatan Martapura Kota maka dapat disimpulkan sebagai berikut :

- 1. Dengan adanya sistem dapat membantu dalam proses penyimpanan dan proses pendataan pelayanan kependudukan.
- 2. Penginputan data dilakukan secara komputerisasi dan dapat menghasilkan data yang akurat.
- 3. Aplikasi Menggunakan NIK sebagai syarat pendaftaran untuk menghindari data ganda.

# **SARAN**

Untuk Meningkatkan Kinerja Aplikasi Pelayanan Administrasi Kependudukan Kecamatan Martapura Kota, saya mencoba memberikan beberapa saran sebagai berikut :

1. Untuk kedepannya diharapkan ditambahkan beberapa fitur yang dapat membantu pengguna aplikasi dan tampilan yang dapat mempermudah pengguna.

- 2. Diharapkan untuk kedepannya dilakukan pengembangan Ke bahasa pemrograman Mobile.
- 3. Aplikasi ini masih belum mencakup kelurahan di bawah tingkat kecamatan sehingga proses pelayanan masih sangat terbatas.
- 4. Untuk pengembangan lebih lanjut disarankan agar aplikasi bisa online.

### **REFERENSI**

- Adani, R. M. (2020). *Apa itu MySQL: Pengertian, Fungsi, beserta Kelebihan*. Www.Sekawanmedia.Co.Id. https://www.sekawanmedia.co.id/pengertianmysql/
- Andaru, A. (2018). Pengertian database secara umum. *OSF Preprints*, 2.
- Ansori, A. (2020). *Pengertian UML (Unified Modeling Language) : Jenis, Tujuan, Notasi, dan Contohnya*. Www.Ansoriweb.Com. https://www.ansoriweb.com/2020/03/pengert ian-uml.html
- Choiri, O. E. (2020). *Pengertian Website Serta Jenisnya yang Perlu Anda Ketahui*. Gudangssl.Id. https://gudangssl.id/blog/pengertian-websitedan-jenisnya/

INTERMEDIA, B. (2019). *Pengertian PHP :* 

- *Fungsi, Syntax, dan Alasan MenggunakanPHP*.Www.Jagoanhosting.Com.
- https:/www.jagoanhosting.com/blog/pengertian-
- php/
- Irawan, B. (2017). Similar domains in different proteins: detection and significance. *Studi Analisis Konsep E-Government: Sebuah Paradigma Baru Dalam Pelayanan Publik*, 174–201.
- Irawan, M. (2018). *Pengertian Sistem: Definisi, Unsur-Unsur, dan Jenis-Jenis Sistem*.Www.Maxmanroe.Com. https://www.maxmanroe.com/vid/manajemen

/pengertian-sistem.html

- https://www.maxmanroe.com/vid/manajemen/peng ertian-administrasi.html
- Sutrisno, Gatiningsih, E. (2017). Kependudukan Dan Ketenagakerjaan. In *Modul mata kuliah*. http://eprints.ipdn.ac.id/2402/1/Buku GATI dan EKO Kependudukan LENGKAP.pdf